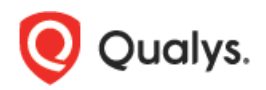

# **Qualys 8.11 Release Notes**

This new release of the Qualys Cloud Suite of Security and Compliance Applications includes improvements to Vulnerability Management and Policy Compliance.

### **Qualys Cloud Platform**

[More Granular Schedule Settings](#page-1-0) [Tomcat Server Authentication -](#page-1-0) Extended Support to Windows [Support for Palo Alto Networks Firewall Authentication](#page-3-0) [Support for MongoDB Authentication](#page-4-0) [Authorized Use Only Message](#page-3-1)

### **Qualys Vulnerability Management (VM)**

New Scan Option - [Do Not Overwrite OS](#page-7-0) [Show QID Changes in KnowledgeBase](#page-7-1) [More about for Information Gathered Detections](#page-8-0)

### **Qualys Policy Compliance (PC/SCAP/SCA)**

[Select a Timeframe for Policy Reports](#page-9-0) [New UDC: Directory Integrity Check](#page-10-0)

**Qualys 8.11 brings you many more Improvements and updates!** [Learn more](#page-12-0)

### **Qualys Cloud Platform**

### <span id="page-1-0"></span>**More Granular Schedule Settings**

With this release you can set minutes when defining when to pause or cancel a scan, and set hours for when to resume a scan.

Good to Know – The value you set for pause will determine the minimum value you can set for resume. For example, if you set the scan to pause after 1 hour then you can set it to resume in 2 or more hours. If you set the scan to pause between 1-2 hours (from 1hr, 1min to 1 hr, 59min) then you can set it to resume in 3 hours or more.

### **Pause and Resume**

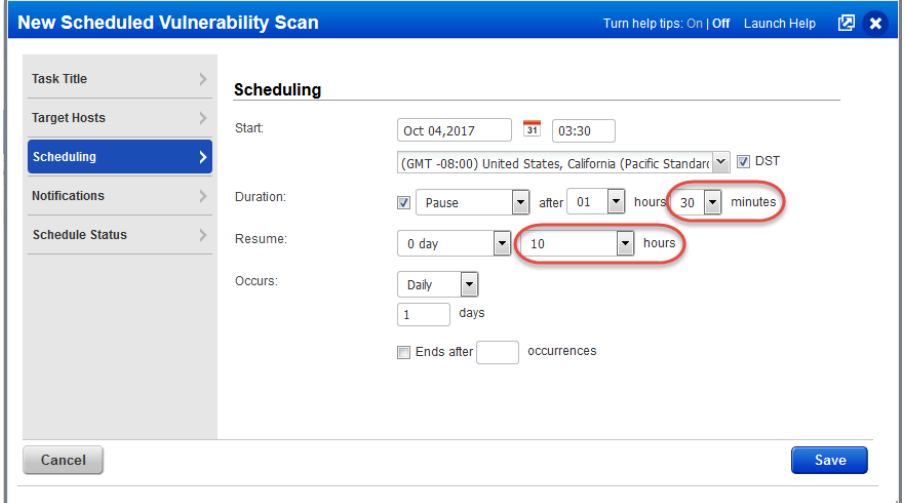

### **Cancel**

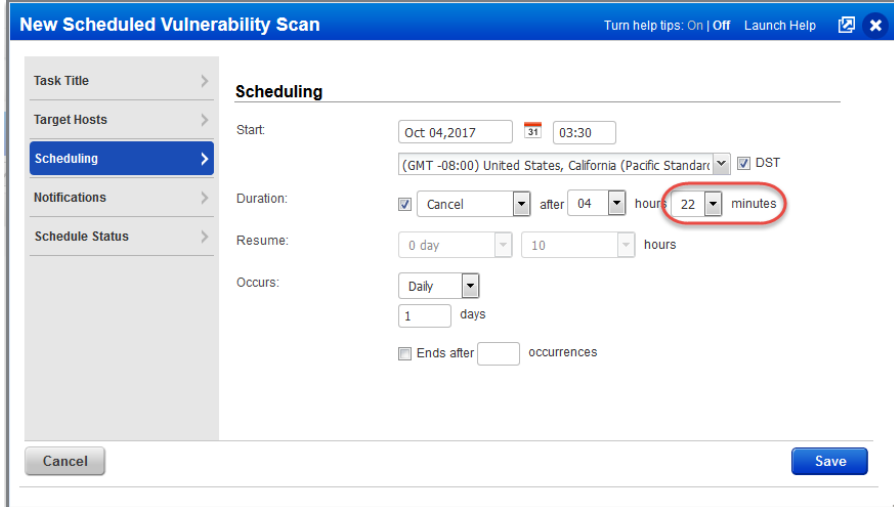

### **Tomcat Server Authentication - Extended Support to Windows**

We now support vulnerability and compliance scans for tomcat servers running on Windows hosts. Simply create a Tomcat Server record with details about your Apache Tomcat installation and instance. Your Tomcat Server records may include details for both Windows and Unix installations (previously supported). A Windows record is also required.

#### **Which technologies are supported?**

For Windows, we support Apache Tomcat 7.x and 8.x.

For Unix, we added support for Apache Tomcat 8.x. We also support Apache Tomcat 6.x and 7.x, VMware vFabric tc Server 2.9.x and Pivotal tc Server 3.x.

#### **Updated Tomcat Server Record**

You'll see a new section for providing details about your Windows installation, including the Windows directory where the tomcat server is installed, the directory where the tomcat server instance is installed, and the Windows service name (applies to compliance scans only). The Windows service name is required for certain controls that need values from the Windows registry.

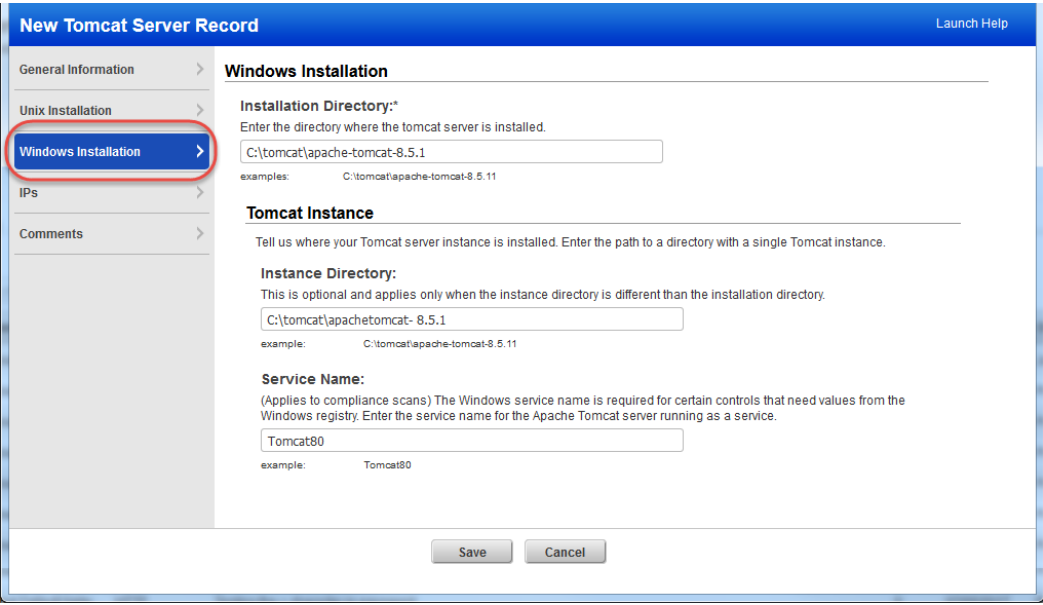

### <span id="page-3-0"></span>**Support for Palo Alto Networks Firewall Authentication**

Create a Palo Alto Networks Firewall record in order to authenticate to a firewall instance running on hosts in your account. This authentication type is supported for vulnerability scans and compliance scans using VM, PC and SCA.

#### **Which technologies are supported?**

PANOS 6, 7 and 8

#### **How do I get started?**

Go to Scans > Authentication, and choose New > Palo Alto Networks Firewall Record (as shown on the right).

#### **Your Palo Alto Networks Firewall Record**

Provide basic login credentials (username and password) to be used for authentication or get the password from a supported password vault. See the online help for user account requirements.

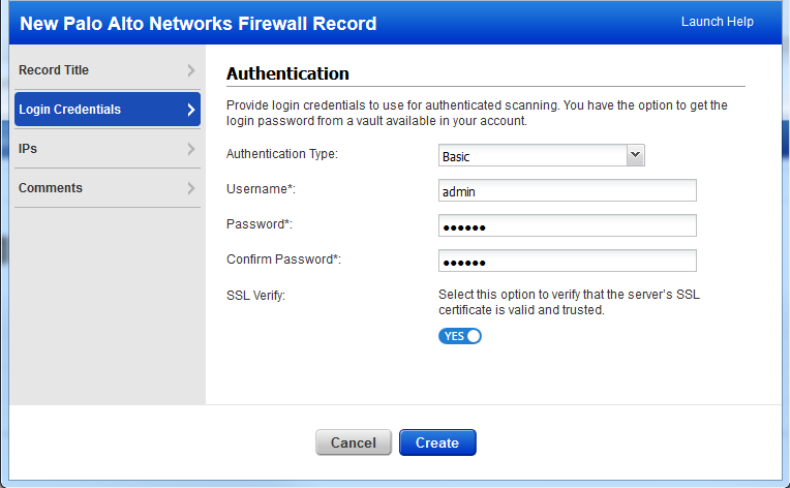

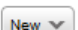

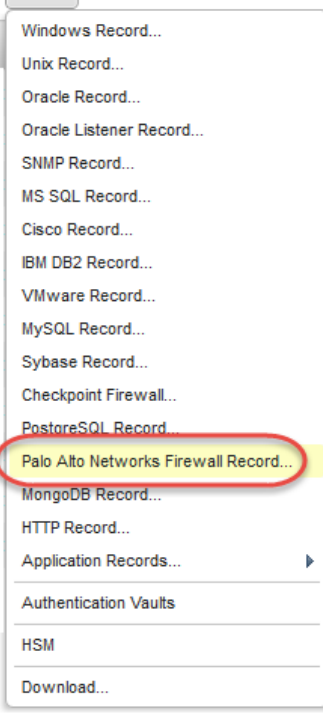

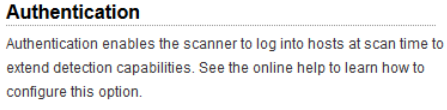

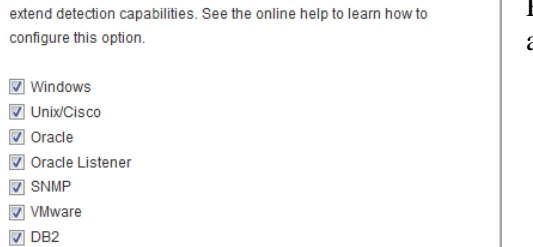

### **Enable Palo Alto Networks Firewall authentication**

<span id="page-3-1"></span>Running vulnerability scans? Be sure to select this new authentication type in your option profile.

D Palo Alto Networks Firewall

 $V$  HTTP **V** MySQL **V** Tomcat Server MongoDB

### <span id="page-4-0"></span>**Support for MongoDB Authentication**

We now support MongoDB authentication for vulnerability scans and compliance scans using Qualys apps VM, PC, SCA. Simply create a new MongoDB authentication record with details about your to authenticate to a MongoDB database instance running on a Unix host, and scan it for compliance.

Unix authentication is required so you'll also need a Unix record for the host running the database. Make sure the IP addresses you define in your MongoDB records are also defined in Unix records.

### **Which te**c**hnologies are supported?**

- MongoDB 3.x

### **How do I get started?**

- Go to Scans > Authentication.

- Check that you have a Unix record already defined for the host running the database.

- Create a MongoDB record for the same host. Go to New > MongoDB Record.

#### **Your MongoDB authentication record**

The type of authentication method you use depends on your server settings and how you've configured client authentication.

You can use:

- Basic to authenticate with the credentials you provide

- Vault based to retrieve password from the Vault

- Private key/certificate based password retrieval

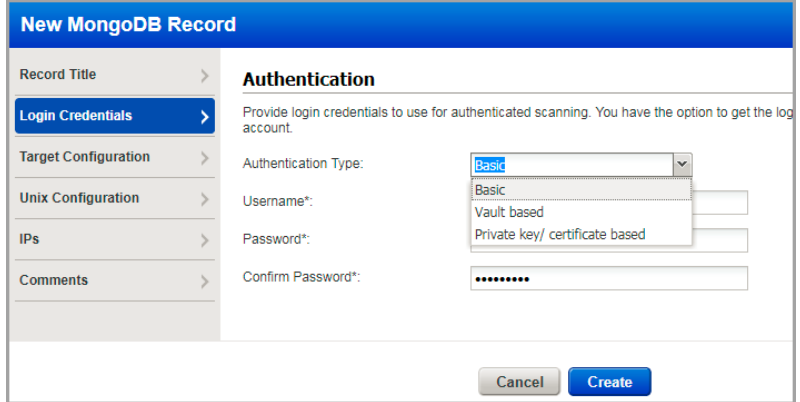

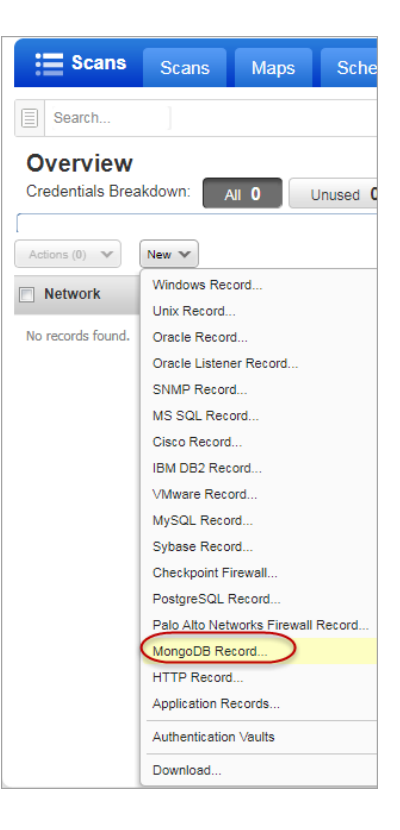

Tell us the database name to authenticate to and the port the database is running on (or use the default database name and port).

On the Unix tab, tell us the full path to the MongoDB configuration file on your Unix hosts. The file must be in the same location on all IPs listed in the record. If the file is in a different location for some hosts you must create additional records for those hosts.

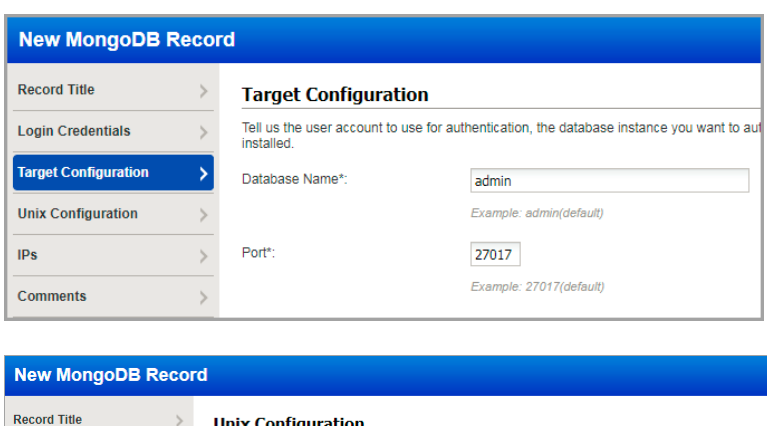

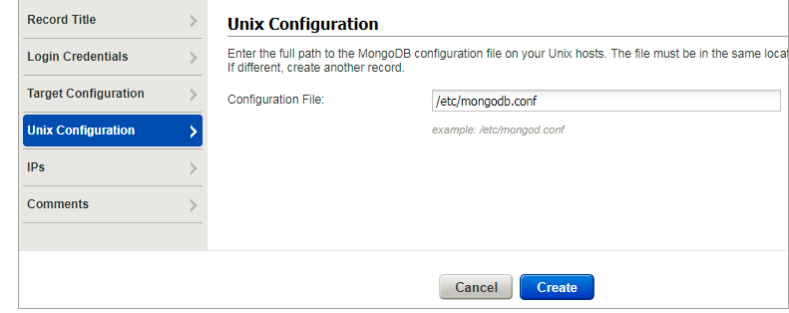

### **Authorized Use Only Message**

You can now choose to display an "Authorized Use Only" message to users after they log in. Contact Qualys Support or your Technical Account Manager if you're interested in this feature.

Your custom message will appear to all users in your subscription each time they log in. The user must hit OK to acknowledge that they are authorized in order to continue into the application. This is required by some customers for compliance purposes.

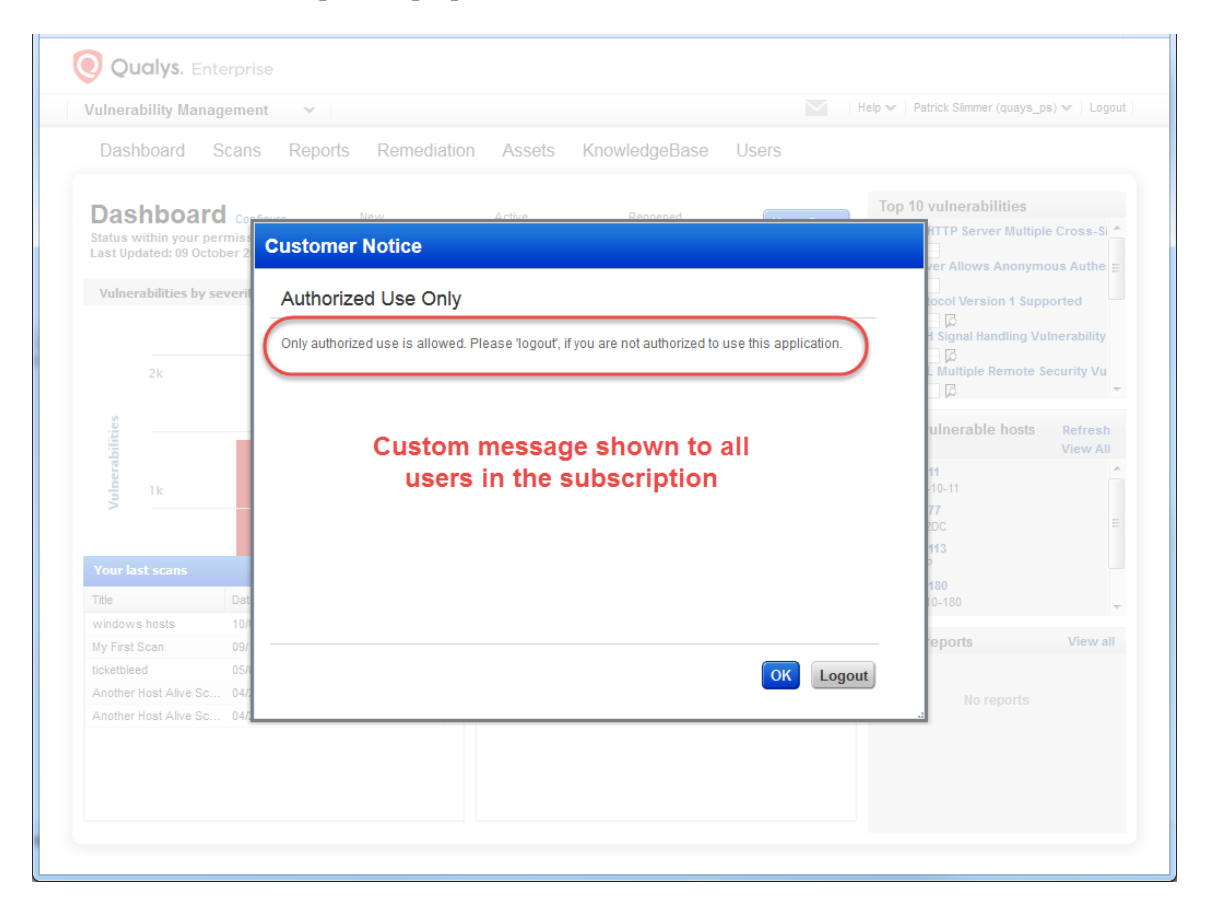

## **Qualys Vulnerability Management (VM)**

### <span id="page-7-0"></span>**New Scan Option - Do Not Overwrite OS**

This new option appears in your option profile – scroll to the bottom of the Scan tab to see it. When selected, we will not update the operating system for your target hosts. This is especially useful if you're running a light or custom scan and you don't want to overwrite the OS detected by a Full scan.

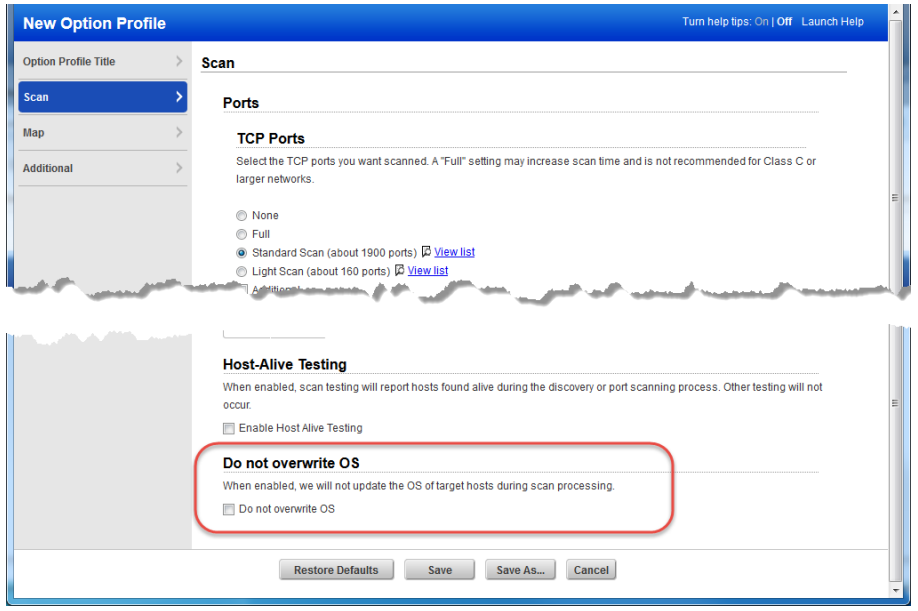

### <span id="page-7-1"></span>**Show QID Changes in KnowledgeBase**

You'll now be able to view a list of changes made by Qualys to any QID in the Vulnerability KnowledgeBase including changes to detection logic, severity level and vulnerability type (confirmed, potential, information gathered).

Go to the KnowledgeBase and choose Info or Edit for any QID. Then go to the Change Log section. For each change you'll see the date of the change and comments provided by the Qualys Vulnerability Signatures team.

### **Good to Know**

Only new changes made by Qualys will be listed. We will not display changes to QIDs made prior to this release.

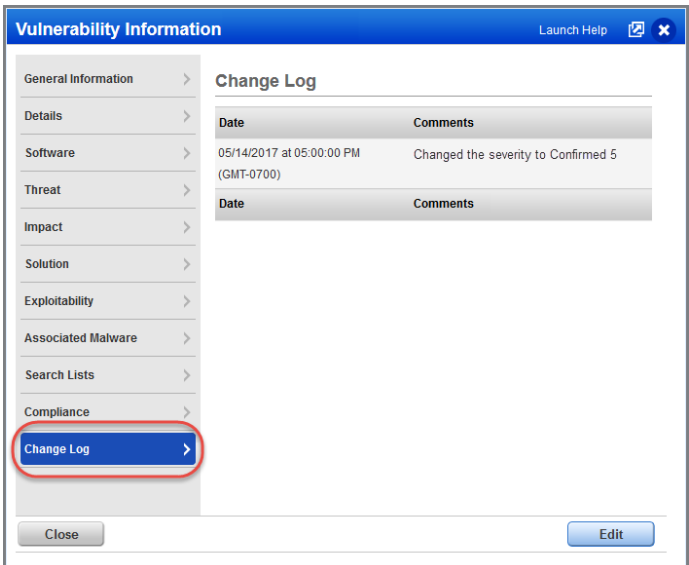

### <span id="page-8-0"></span>**More about for Information Gathered Detections**

We now display first time the vulnerability was detected (first detected), last time when the vulnerability was detected (last detected), and the count of the vulnerability (times detected) in host based reports.

### **How to view the information**

Go to Reports > Reports > New and then select any type of report. Generate a scan report in various formats.

Scan Report (PDF format) - - >

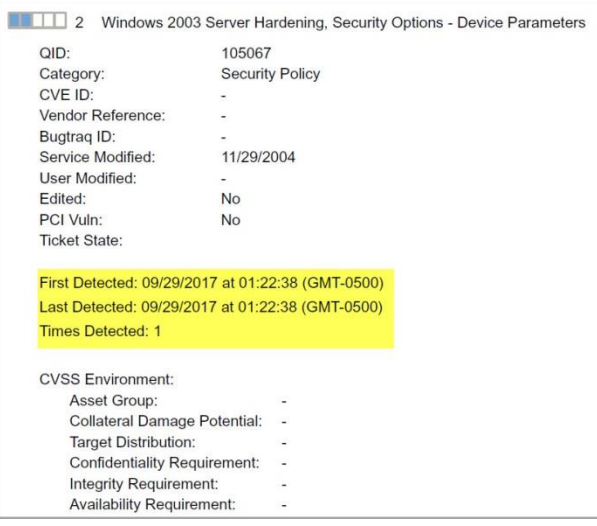

### Scan Report (CSV format)

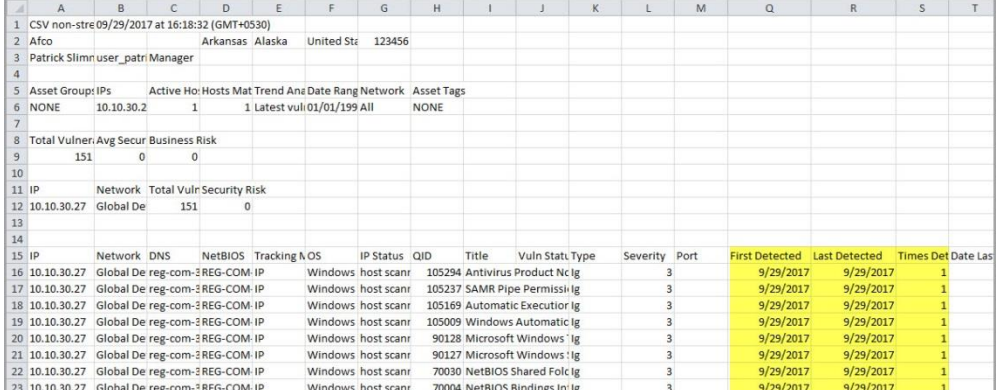

### Scan Report (XML format)

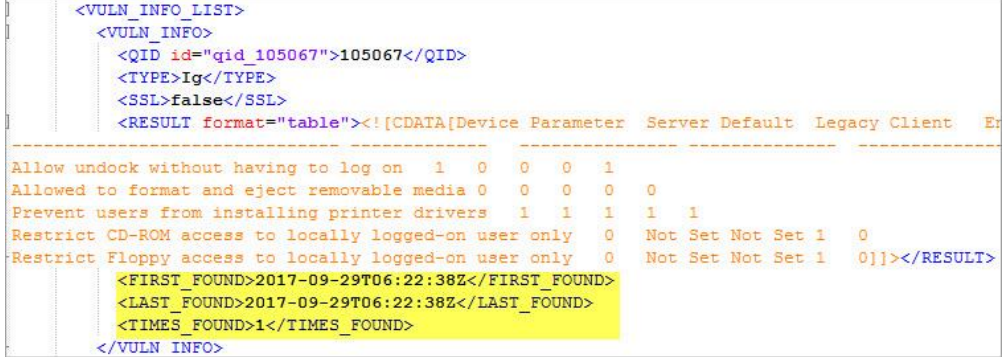

## **Qualys Policy Compliance (PC)**

### <span id="page-9-0"></span>**Select a Timeframe for Policy Reports**

You now have the option to report compliance data for hosts scanned within a certain timeframe. The report summary, host statistics and detailed results sections of your report will be based on the timeframe you specify. *Note - The trend summary and trend graphs are based on the trend duration set in the template (under Trending).*

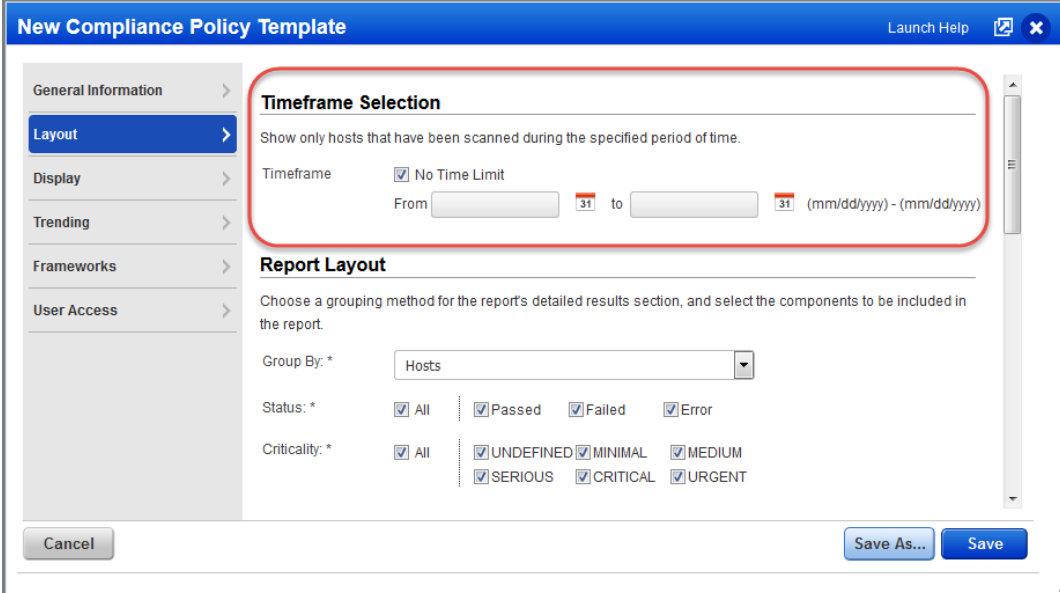

By default, hosts scanned anytime will be included (no time limit). You can specify a start date, end date or date range to select a timeframe. Check out these samples.

Include hosts scanned from September 1st to the current date:

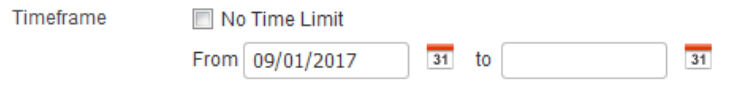

Include hosts scanned anytime up to and including September 30th:

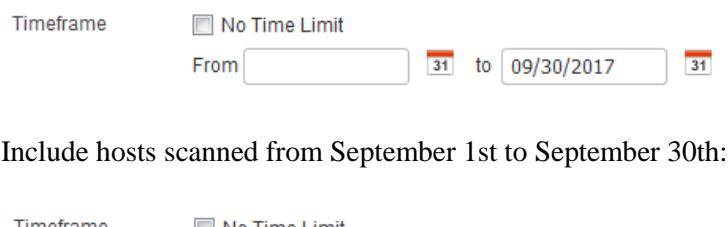

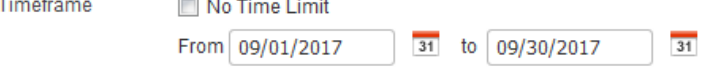

### <span id="page-10-0"></span>**New UDC: Directory Integrity Check**

This new User-Defined Control checks the integrity of files and directories that you're interested in and gives you up to the minute visibility on changes to files/directories and their permissions. It calculates hash based file integrity at the directory level, and automatically updates snapshots after changes.

#### **New Control It's easy to get started! Indows Control Types** Select the control you want to create. Go to  $PC >$  Policies  $>$  Controls  $>$ Unix Control Types nix Control Types New > Control, and choose le/Directory Existence This control type checks for the existence of a user-specified file or directory. Directory Integrity Check for **Eile/Directory Permission** This control tv changes of the set on a user-specified file or directory Windows or Unix. **C** File Content Check This control type checks the contents of a user-specified file. **Eile Integrity Check** This control type checks the integrity a user-specified file. **Unix Directory Search Check** .<br>This control type finds files and directories that match your search parameters (i.e. name, permissions, owner, etc). **Directory Integrity Check** This control type checks the integrity of Unix files at the directory level and reports hash based file integrity and snapshot New Control: Directory Integrity Check Turn help tips: On | Off | Launch Hel **We start from the base directory** eneral Information **Scan Parameters** Tell us the base directory and set .<br>Sean Daramotore Tell us where to search .<br>We'll start from the base directory. We recommend you set this to something other than the system root directory to minimize the<br>search time and disk utilization. other scan parameters and search **Control Technologies** limits for this control. Base Directory\*  $c:\overline{Dir1}$ References  $(Eq, c)$ Maximum Depth  $\boxed{10}$   $\rightarrow$  levels  $(0-15)$ Select a depth level for searching each directory. Only directory properties (0), directory conte<br>or multiple levels below the directory (2-15). **File/Directory Name** Find files and directories based on name. You'll use Windows wild-card expressions<br>Tip - We apply the include filters first to get matches, then the Exclude filters. File Name Include:  $\overline{\phantom{a}}$  $(Fa^{-1}axa^*d||^*sws)$ File Name Exclude:  $(E.g.: \nmid tmp$ Directory Name Include:  $\overline{\phantom{a}}$

Cancel

#### **Use scan data as expected value**

This option is enabled by default and recommended. This means the files/directories evaluated are based on the control's scan parameters.

*Note - You must also enable "Auto Update expected value" in the option profile you'll use for scanning.*

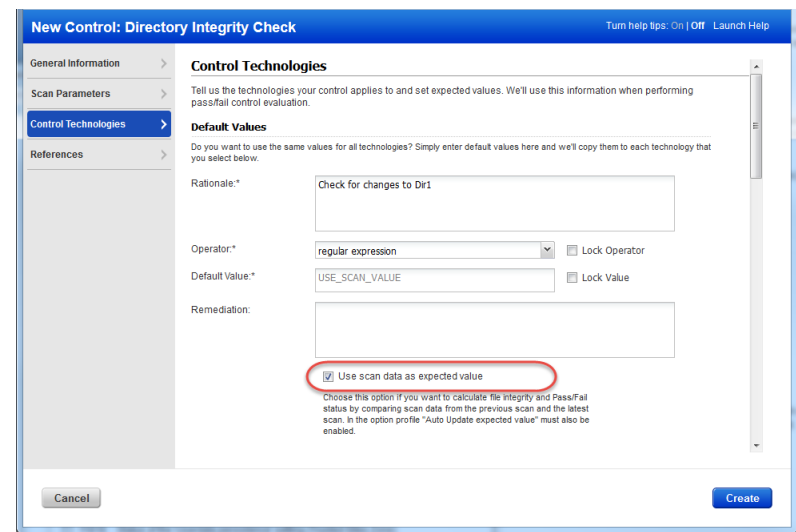

Create

#### **Check out these sample results**

Sample 1 - Expected and Actual digest values match (Pass). This means no changes were found to the files/directories.

Sample 2 - Expected and Actual digest values do not match (Fail). This means there were changes to files/directories as listed.

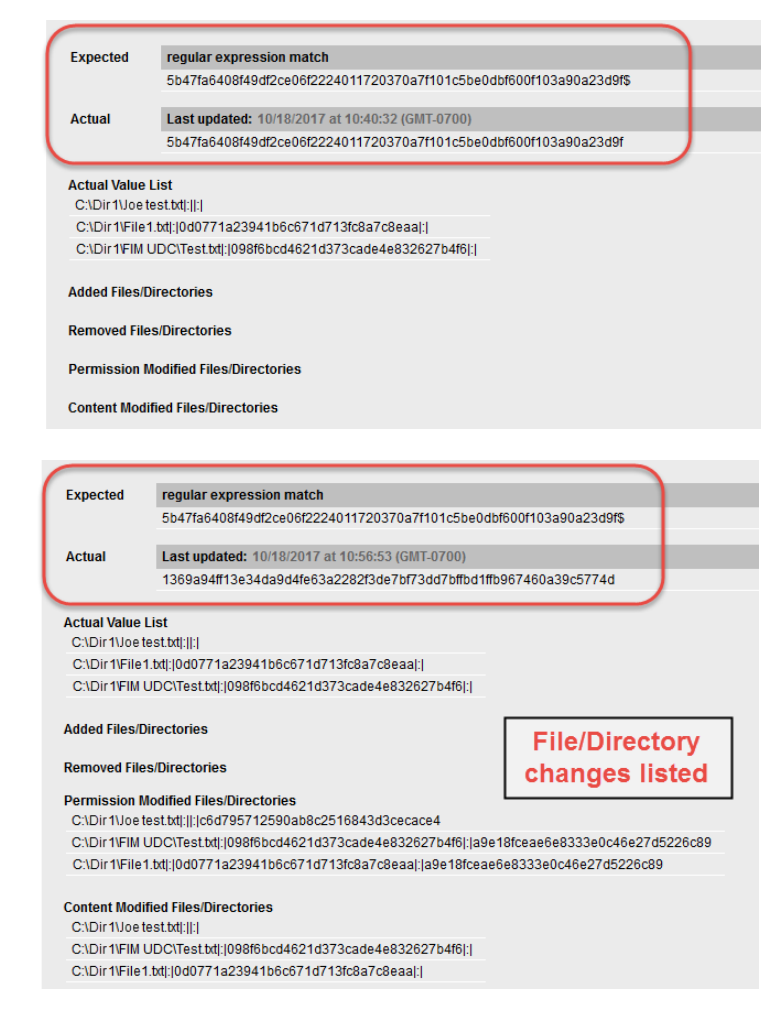

#### **Customize file/directory selection**

When "Use scan data as expected value" is disabled in the control you can customize what directories/files are included in snapshots used to calculate Pass/Fail status. We recommend you set the default value to .\* (to match any value) and then check the actual value returned by the scan in a policy report. Then you can copy/paste the actual value into your policy.

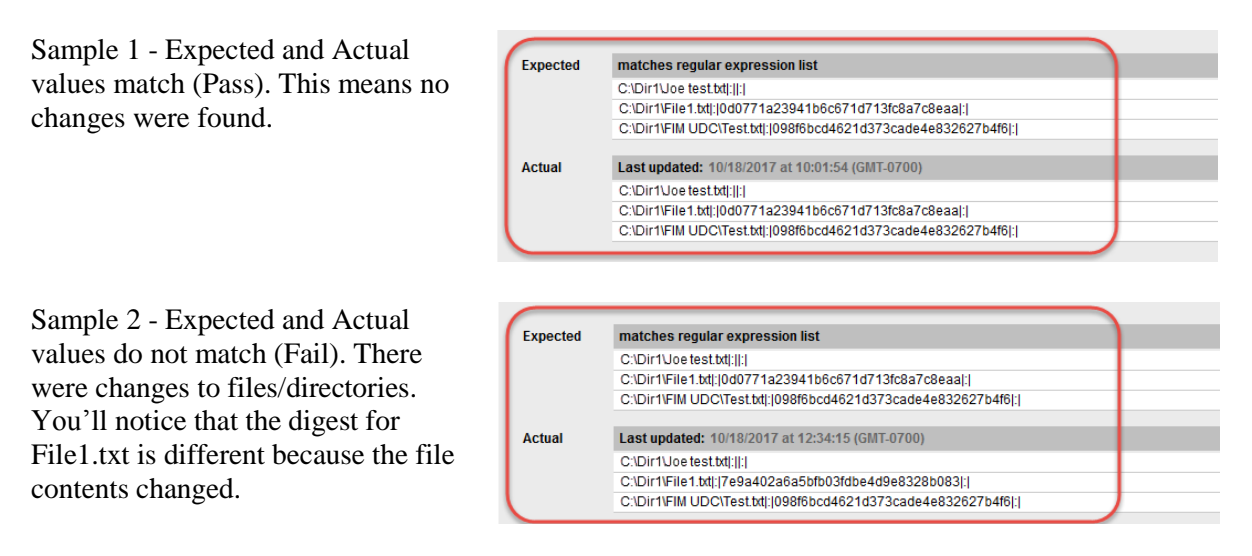

### <span id="page-12-0"></span>**Issues Addressed**

- Removed the limitation of 3900 ASCII characters for IP/range fields when you re-launch a scan.
- The Thycotic Secret Server vault is now supported for private key retrieval. The following authentication records are affected: Unix, PostgreSQL and MongoDB.
- Fixed an issue where searching for multiple IPs or specifying an IP range in the Scans  $>$ Authentication tab did not show results for all the specified IPs or IP range.
- Correct text message is shown when a network is deleted which at that time is running scans or reports.
- We updated the list of supported platforms in the Add New Virtual Scanner Appliance wizard.
- Now Compliance Reports in PDF are properly formatted using a template with multiple technologies.
- Fixed an issue in HTML Policy Reports where the Actual values were displayed as a single text line.
- The UDC detail values are now displayed in a tabular format in the Policy as well as the PDF format of the Policy Report.
- An appropriate validation error message is displayed if technology is removed from a control.
- An appropriate error message is displayed if the required Base directory field on Unix Directory Search Create/Edit window is left blank.
- The Remediation field on the Control Technology window for Directory Integrity Check, now has the [\*] mark to signify that it is a mandatory field.
- The required field symbol [\*] is now correctly displayed as [:\*] where applicable.
- Search tracking method no longer shows Agent as an option while creating a policy.
- Fixed an issue where an exception was reopened due to change of evidence when there was no change in evidence.
- Fixed an issue where incorrect results were included in the user's Asset Search Report.
- Fixed an issue where Header was being displayed in CSV in certain corner cases when it was requested to Hide the header at the time of report generation.
- Fixed an issue where duplicate records were created even when the "Show unified views of hosts" option is enabled to display a merged record for host results from your vulnerability scans and agent.
- Fixed an issue where reports including multiple IP addresses were not formatted correctly.
- If you check the "Exclude Account ID from filename and report" option in report template, then a report generated using that template will not contain the username.
- Fixed an issue where user was getting error when creating a report template.
- Fixed an issue where searching for IPs contained in a map, using the Map  $>$  Search  $>$  Target option, returned incorrect results.
- Now when the user selects hosts to add to an approved hosts list for a map, the selected hosts appear in the Approved Hosts popup as expected.
- Fixed an issue where some map XML reports were not encoding certain special characters, and therefore the reports didn't pass validation. Now proper HTML encoding is applied to those map XML reports.
- Fixed an issue where users got an error when trying to ignore a vulnerability on an agent host (tracking method AGENT).
- Sorting by Targets column on VM Scans > Schedules tab now will not blank out the values in the Targets column for tag based scans.
- Fixed an issue now to display the timezone into schedule report as per the user profile setting rather than scheduled report timezone . Report will be run according to the selected timezone during scheduling.
- Now when the user chooses the link to download a report that is no longer available, we'll show a message telling the user the reason. The report will need to be regenerated.
- Host based scan reports now display the FQDN in the report header.
- Fixed an issue concerning auto closing of Open remediation tickets. Now Open remediation tickets will be auto closed based on the remediation policy rules as expected.
- Now users can add comments to CyberArk AIM vault records using the UI and API.
- Activity Logs now correctly reflect accurate log entries for SSH2 authentication record updates.
- Now the same business unit user will be able to see Excluded Hosts History as expected.
- We've made improvements and query optimizations for the Authentication Report.
- Fixed an issue where Auto Timezone was not detected properly for users using Japanese version of Microsoft Windows OS.
- Now users can log in to Qualys Cloud Platform using Safari/iOS.
- An email is sent to the user when a scan/map is trying to execute on a scanner appliance that is offline or unavailable. We've improved the text in this email for better understanding and clarity.
- Now Unit Managers can add hosts using the Host Asset API v2  $\langle \rangle$  (/api/2.0/fo/asset/ip/) to Asset Group ALL, when they have the Add IPs permission.
- PCAP scanning support in Express Lite subscription You can now run a PCAP scan to get full capture data of a scan from an Express Lite subscription.
- Fixed issue where the old Qualys logo still appeared in a few spots in the UI.
- The From field will be set to noreply@qualys.con instead of support@qualys.com for iDefense email notifications.
- Made a fix to the instructions on how to create an administrator account in the Qualys Windows Authentication guide.
- Updated description of configurable vulnerability notification section in online help to clarify this is available to Manager users only.
- We updated the Unix Authenticated Scanning document to include a list of supported Cisco technologies.
- The Windows Authentication document is now updated with a new section "WMI Service Configuration" to describe how to lift WMI authentication level on target on new controls in PC.